## **Program Editor**

In this view you can enter or edit a program in a convenient way. To show it, press the **[ P/R ]** key in the calculator's keyboard or select the "Program" item from the "Utilities / Editors" menu.

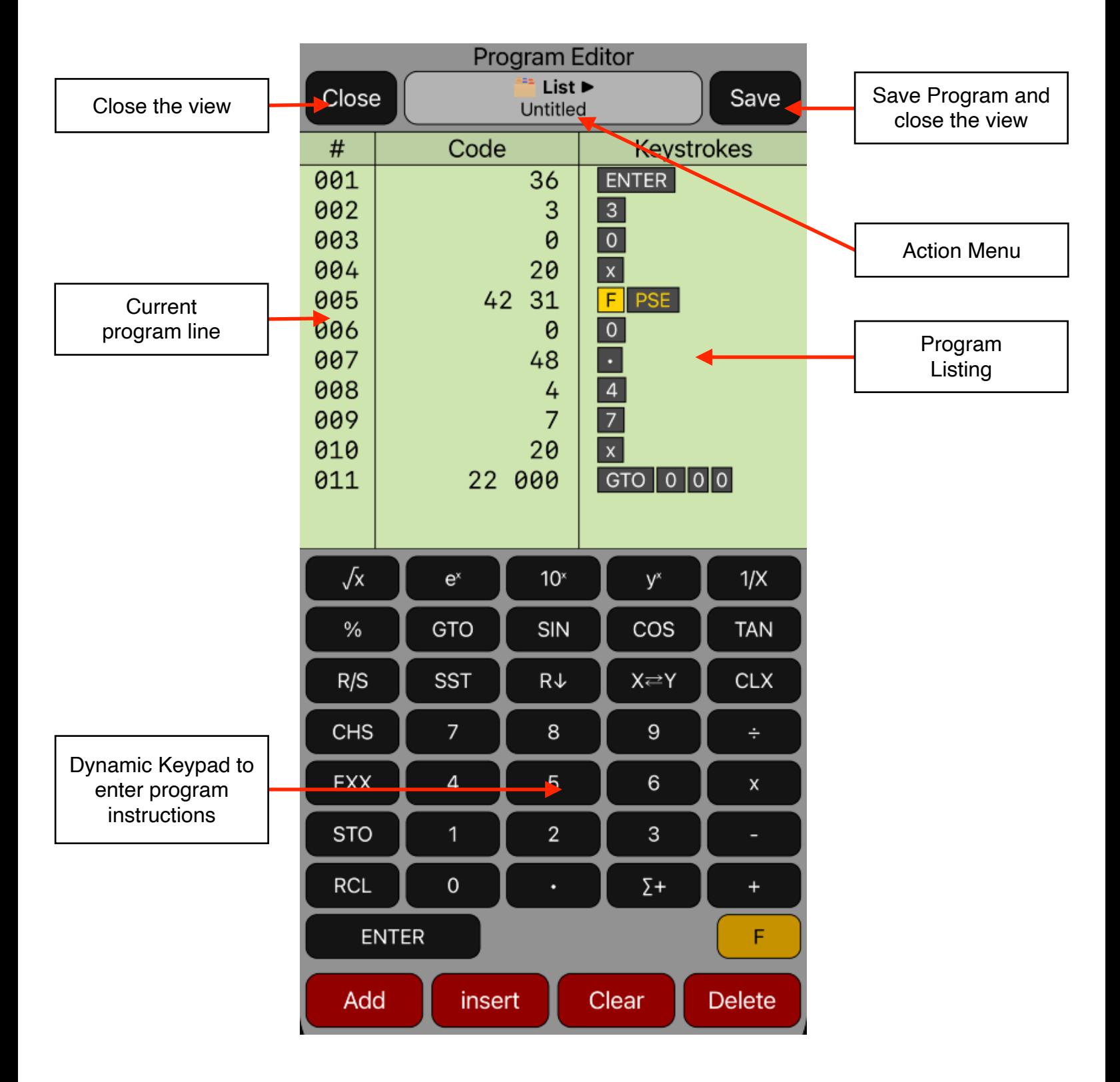

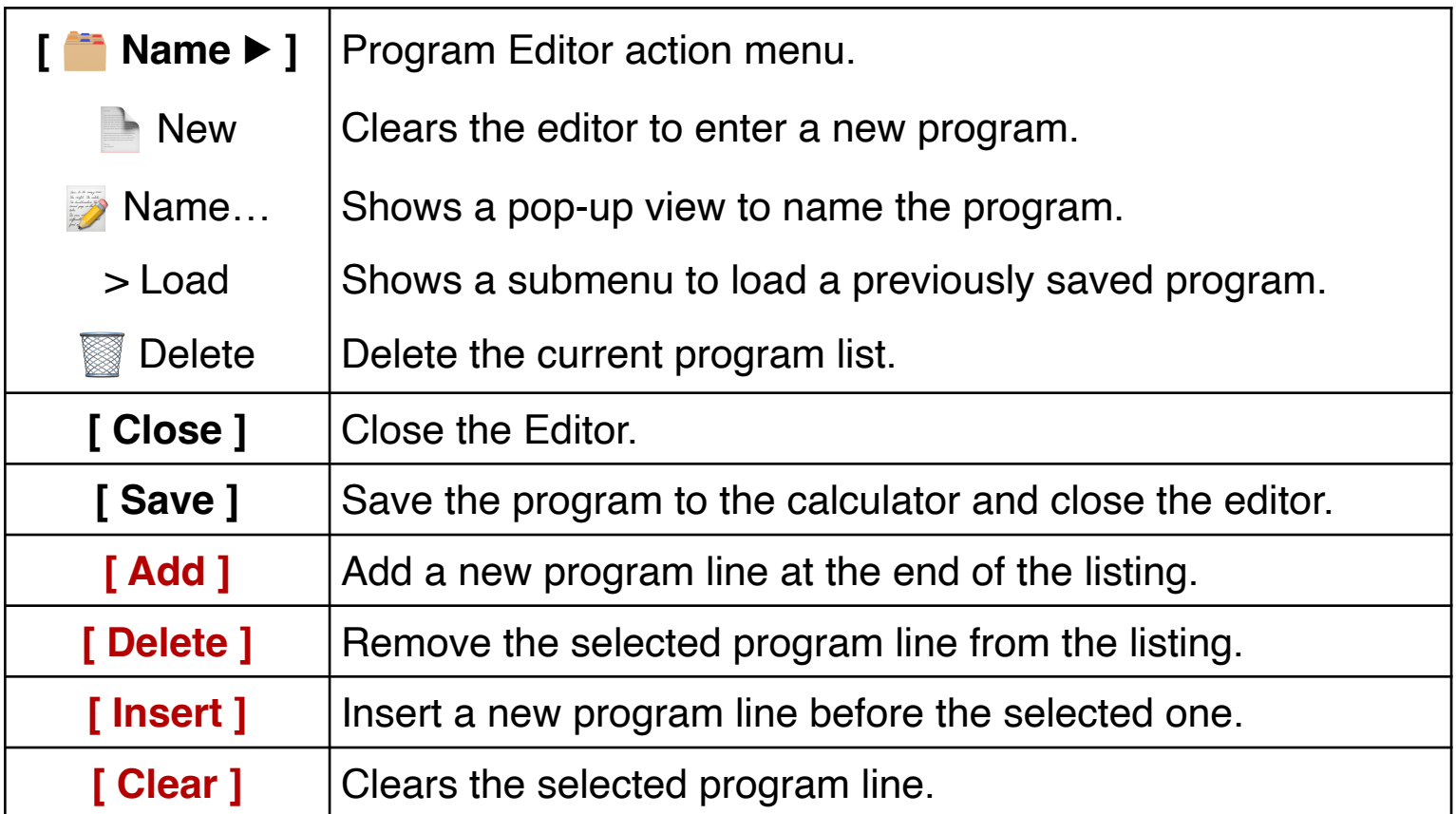

## **Example 1:**

Build a program to calculate the area of the base and the volume of cylindrical shape can. The input data is the radius of the base and the height of the can. Calculate the area and volume for for two cans. One of height 25 and radius 10. the other of height 8 and radius 4.5.

## **Solution:**

First, enter the program for calculating the volume  $(\pi \cdot \text{radius}^2 \cdot \text{height})$  following the next sequence:

First, open the **Program Editor** touching the **[ P / R ]** key in the calculator's keyboard or, select the "New…" item in the "Program" menu. Then, enter the program following the next sequence:

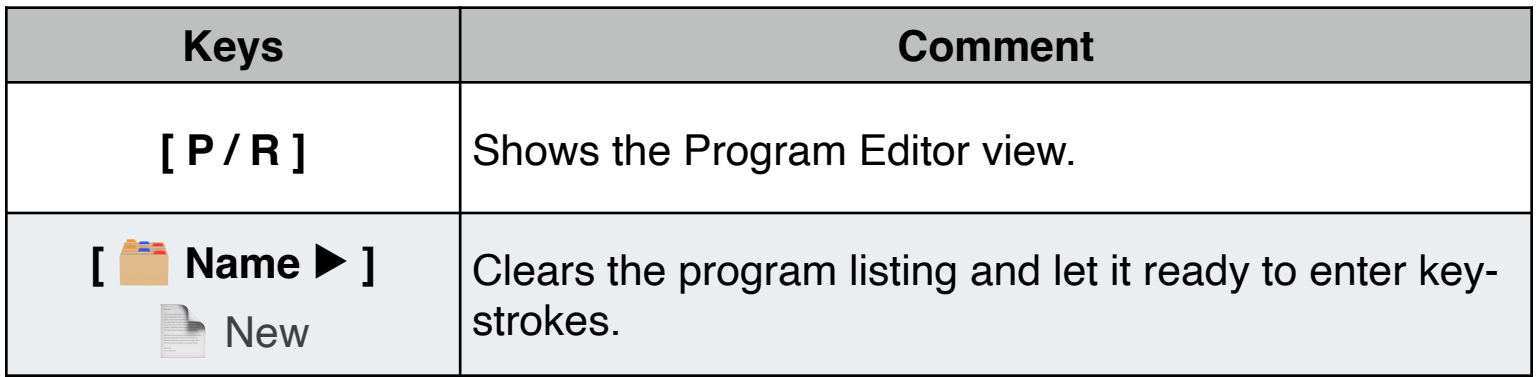

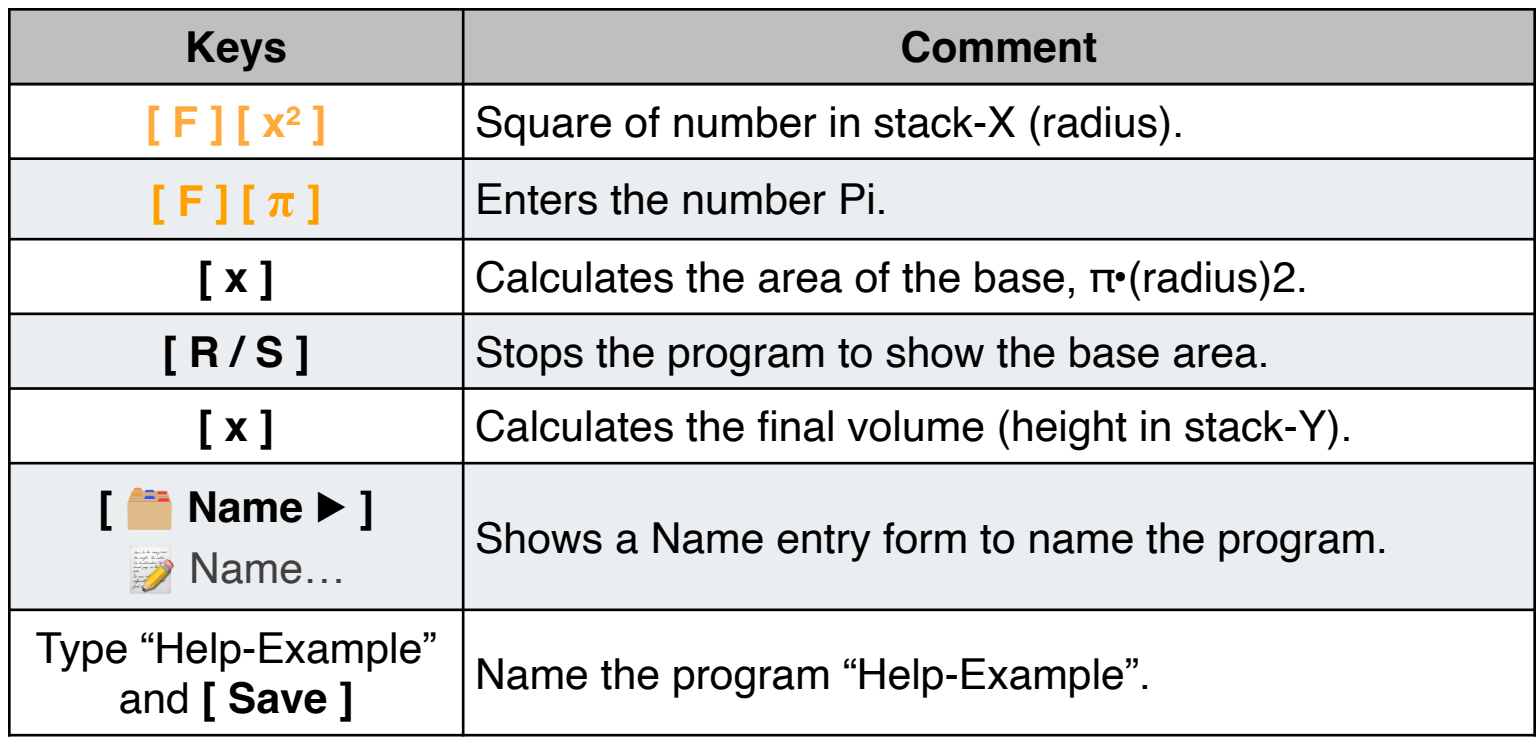

After the above sequence, the Program Editor view should be as follow:

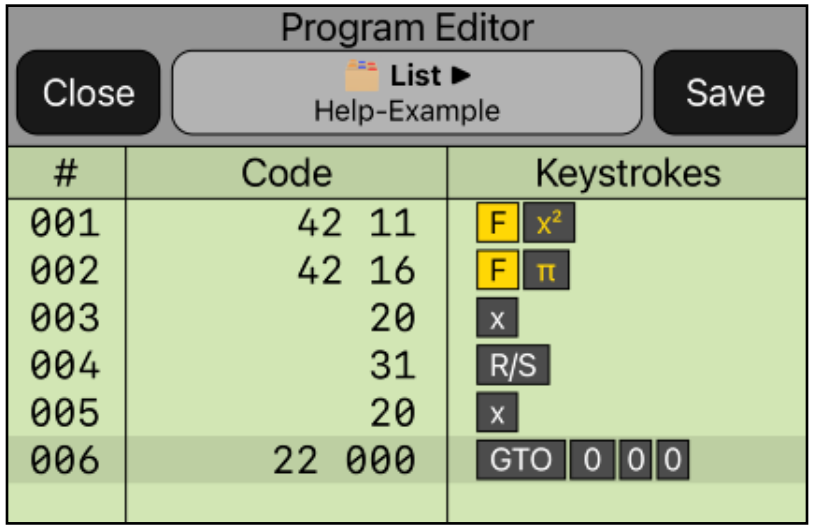

Finally, tap the **[ Save ]** button to close the view and save the program to the calculator's program memory.

Now that we have the above program in the calculator's program memory, we can calculate the area and the volume of the given cans:

**Solution:** (Assuming FIX format with 4 decimals)

| <b>Keystrokes</b>                     | <b>Display</b> | <b>Description</b>                                                                                           |
|---------------------------------------|----------------|----------------------------------------------------------------------------------------------------|
| Type 25<br>[ENTER]<br>10 <sup>°</sup> | 10,0000        | Enter the height and the radius of the 1 <sup>st</sup> can<br>(height in stack-Y and the radius in stack-X). |
| [R/S]                                 | Running        | Executes the program with label "A".                                                                         |
|                                       | 314,1593       | Program stops showing the 1 <sup>st</sup> can base area.                                                     |
| [R/S]                                 | Running        | Resume program execution.                                                                                    |
|                                       | 7.853,9816     | Program halts showing the volume of the 1 <sup>st</sup><br>can.                                              |
| Type "8"<br>[ENTER]<br>4.5            | 4,5            | Enter the height and the radius of the 2 <sup>nd</sup> can<br>(height in stack-Y and the radius in stack-X). |
| [R/S]                                 | Running        | Executes the program "A"                                                                                     |
|                                       | 63,6173        | Program stops showing the 2 <sup>nd</sup> can base area.                                                     |
| [R/S]                                 | Running        | Resume program execution.                                                                                    |
|                                       | 508,9380       | Program halts showing the volume of the 2 <sup>nd</sup><br>can.                                              |